**VMEM Install**

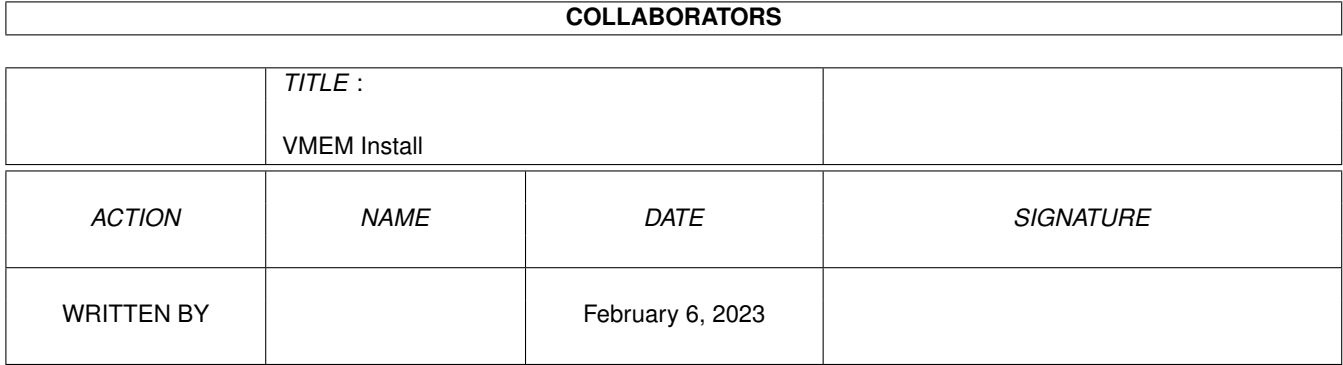

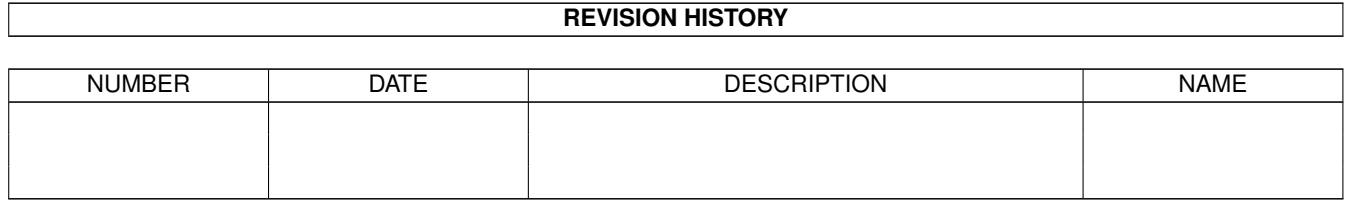

# **Contents**

#### 1 VMEM Install

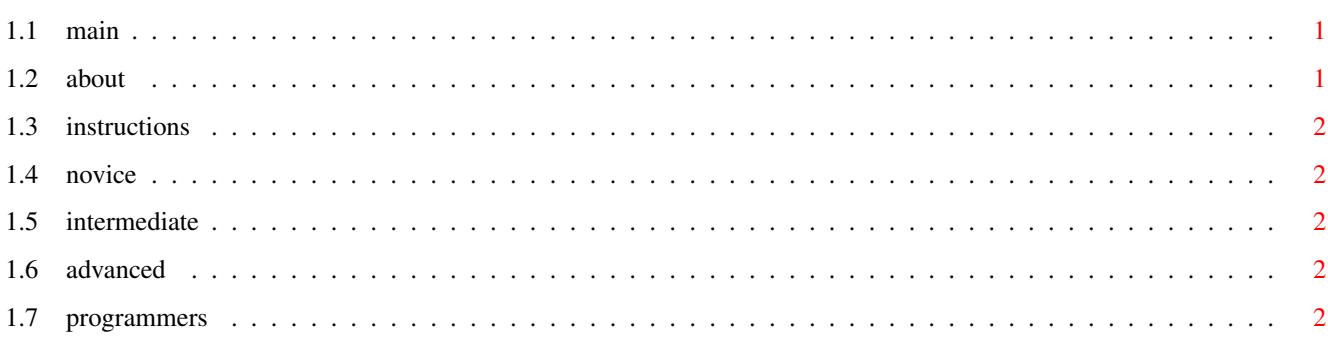

 $\mathbf 1$ 

# <span id="page-3-0"></span>**Chapter 1**

# **VMEM Install**

# <span id="page-3-1"></span> $1.1$  main

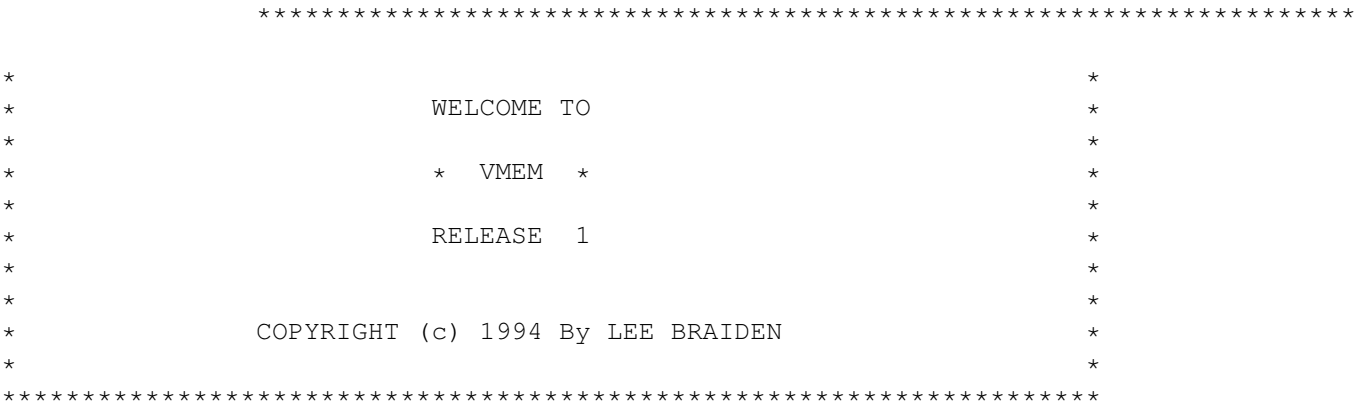

Please click on the "About VMem" gadget below for a description of VMem, and the "Instructions" gadget for instructions on using "VMem Install" to install VMEM.

About VMem

Instructions

### <span id="page-3-2"></span>1.2 about

VMem is a virtual memory tool for all Amigas with Workbench 2.0 or higher. It provides a way for programs to use more memory than is actually available on your system. Unfortunately, it is impossible for VMem to force programs to use virtual memory on normal Amigas (that requires a special chip which is only present on amiga 3000s and 4000/040s, so they have to be specifically written to use it. However, by the time you read this, there could be lots of programs that use it. (You might even have received vmem with some program that uses it.)

### <span id="page-4-0"></span>**1.3 instructions**

This is the manual for the VMEM INSTALL PROGRAM. To run VMEM  $\leftrightarrow$ INSTALL, just double-click on it's icon,and you will be presented with a "welcome" message. Read this, and hit the "OK" gadget,and a requester will appear with the following options at the bottom:

Novice

Intermediate

Advanced

Programmers - Click Here First !!!

#### <span id="page-4-1"></span>**1.4 novice**

NOVICE: Click this gadget if you don't know much about the AMIGA or you just want to get VMem going and aren't interested in special options. (Everything will be done automatically).

# <span id="page-4-2"></span>**1.5 intermediate**

INTERMEDIATE: Click this gadget if you know a bit about the AMIGA, and want a bit more control over which files will be installed, and where.

#### <span id="page-4-3"></span>**1.6 advanced**

ADVANCED: Click this gadget if you know the amiga 'inside-out' and want total control over the installation proceedure. (What files you want installed, and where each one will go).

#### <span id="page-4-4"></span>**1.7 programmers**

NOTE TO PROGRAMMERS:

You must select INTERMEDIATE or ADVANCED if you want the option of installing the programming files.

(AUTODOCS:,INCLUDE:,and FD: should be assigned properly,although you can choose to select a different directory from within VMEM INSTALL.)